# Pikaopas

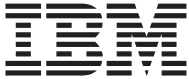

# Pikaopas

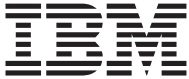

#### **Huomautus**

Ennen tämän julkaisun ja siinä kuvattujen tuotteiden käyttöä lue ["Liite. Takuu- ja](#page-28-0) [käyttöoikeustietoja sekä muuta huomioon otettavaa" sivulla 19](#page-28-0).

**Toinen painos (kesäkuu 2000)**

# <span id="page-4-0"></span>**Turvaohjeet**

#### **VAARA**

**Sähkö-, puhelin- ja tietokonekaapeleissa voi esiintyä vaarallisia jännitteitä.**

**Vältä sähköiskut seuraavasti:**

- v **Älä liitä kaapeleita tietokoneeseen tai irrota niitä äläkä tee asennus- tai huoltotoimia tai kokoonpanon muutoksia ukonilman aikana.**
- v **Kytke kaikki verkkojohdot oikein maadoitettuihin pistorasioihin.**
- v **Kytke kaikki tähän tuotteeseen liitettävät laitteet säännösten mukaisiin pistorasioihin.**
- v **Mikäli mahdollista, käytä vain toista kättä liitäntäkaapelien kytkemiseen tai irrottamiseen.**
- v **Älä kytke virtaa mihinkään laitteeseen, jos epäilet tai havaitset kosteus-, palo- tai rakennevaurioita.**
- v **Irrota tietokoneeseen liitetyt verkkojohdot, tietoliikennejärjestelmät, tietoverkkolaitteet ja modeemit, ennen kuin avaat jonkin laitteen kannen, ellei asennus- ja kokoonpano-ohjeissa ole muunlaista ohjetta.**
- v **Kytke ja irrota kaapelit seuraavassa taulukossa kuvatulla tavalla, kun asennat, siirrät tai avaat tämän tuotteen tai siihen liitettyjen laitteiden kansia.**

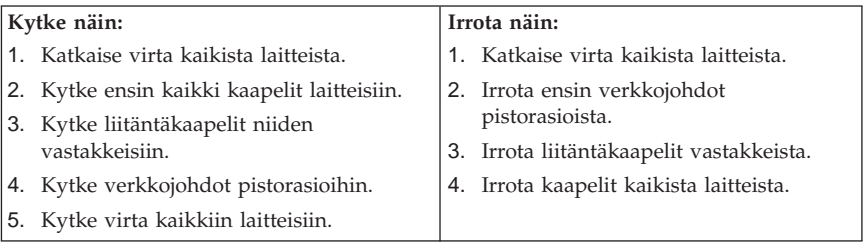

#### **Laserturvaohjeet**

Joihinkin IBM Personal Computer -tietokonemalleihin on esiasennettu CD- tai DVD-asema. Sen voi hankkia myös lisävarusteena. CD- ja DVD-asemat ovat lasertuotteita. CD- ja DVD-asema on luokiteltu Yhdysvalloissa luokan 1 laserlaitteeksi, joka täyttää Yhdysvaltain Department of Health and Human Services (DHHS) -viranomaisten määräyksen 21 CFR Subchapter J vaatimukset. Nämä asemat täyttävät myös standardeissa IEC 825 ja CENELEC EN 60 825 luokan 1 laserlaitteille asetetut vaatimukset.

<span id="page-5-0"></span>Jos tietokoneeseen on asennettu CD- tai DVD-asema, noudata seuraavia ohjeita:

#### **Varoitus:**

**Muiden kuin tässä julkaisussa mainittujen säätöjen tai toimien teko voi altistaa vaaralliselle säteilylle.**

CD- tai DVD-aseman avaaminen saattaa altistaa vaaralliselle lasersäteilylle. Aseman sisällä ei ole huollettavia osia. **Älä avaa aseman koteloa.**

Joissakin CD- ja DVD-asemissa saattaa olla luokan 3A tai 3B laserlähde. Ota seuraavat seikat huomioon:

#### **VAARA**

**VARO! Avatessasi asemaa olet alttiina lasersäteilylle. Älä katso suoraan säteeseen paljaalla silmällä tai optisella välineellä. Säteeseen katsominen voi vahingoittaa silmiäsi.**

#### **Litiumparistoon liittyvä huomautus**

#### **Varoitus:**

**Pariston väärä käsittely voi aiheuttaa tulipalo- tai räjähdysvaaran tai palovammoja.**

**Pariston saa vaihtaa vain IBM:n suosittelemaan paristoon (IBM:n osanumero 33F8354) tai vastaavaan valmistajan suosittelemaan paristoon. Pariston sisältämä litium voi räjähtää, jos et noudata seuraavia ohjeita.**

#### *Varoitus:*

- v **Estä paristoa joutumasta kosketuksiin veden kanssa.**
- v **Älä kuumenna paristoa yli 100 °C:n lämpötilaan.**
- v **Älä yritä korjata paristoa tai purkaa sitä osiin.**

#### **Hävitä paristo ongelmajätteistä säädettyjen lakien sekä viranomaisten määräysten mukaisesti.**

# **Modeemiin liittyviä turvaohjeita**

Seuraavien turvaohjeiden noudattaminen puhelinlaitteita käytettäessä vähentää tulipalon, sähköiskun tai ruumiillisen vahingon vaaraa.

- v Älä asenna puhelinlaitteita tai puhelinkaapeleita ukonilman aikana.
- v Älä asenna puhelinpistorasioita kosteisiin tiloihin, jos asennettavaa pistorasiaa ei ole erityisesti suunniteltu käytettäväksi kosteissa tiloissa.
- v Älä koske eristämättömiin puhelinkaapeleihin tai -liittimiin, ellei puhelinkaapelia ole irrotettu verkkoliittymästä.
- v Noudata varovaisuutta asentaessasi puhelinlinjoja tai kytkiessäsi niitä uudelleen.
- v Vältä muun kuin langattoman puhelimen käyttöä ukonilman aikana. Salamointi saattaa aiheuttaa sähköiskuvaaran.
- v Älä ilmoita kaasuvuodosta puhelimitse vuodon läheisyydessä.

# **Sisältö**

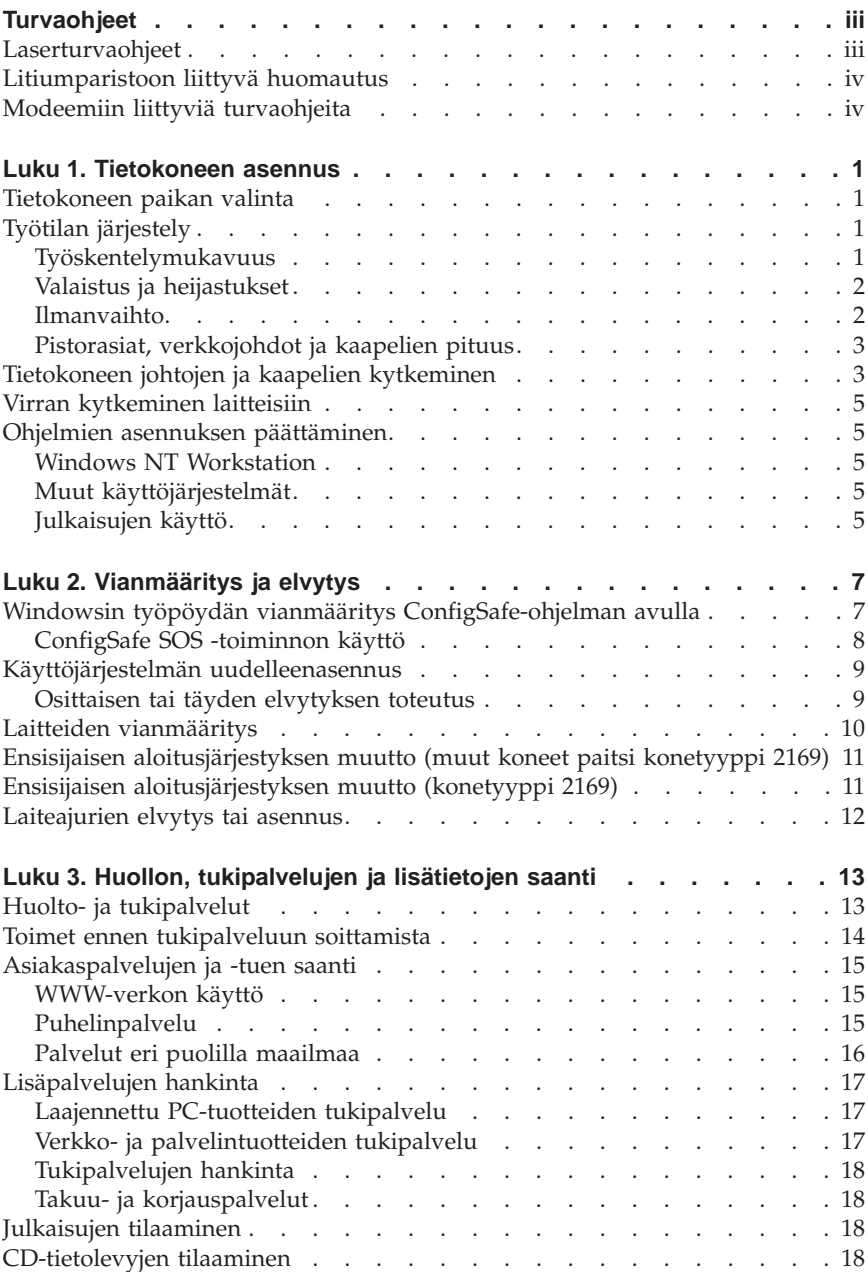

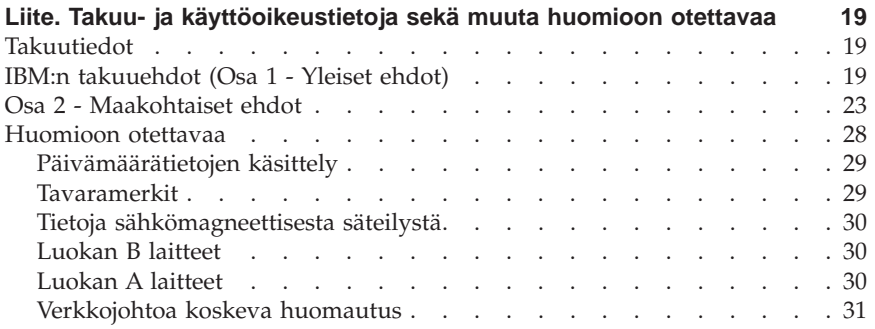

# <span id="page-10-0"></span>**Luku 1. Tietokoneen asennus**

Lue ennen asennusta kohdassa ["Turvaohjeet"](#page-4-0) sivulla iii olevat tiedot. Asenna tietokone seuraavien ohjeiden mukaisesti.

#### **Tietokoneen paikan valinta**

Varmista, että kaikkia laitteita varten on tarvittava määrä maadoitettuja pistorasioita. Valitse tietokoneelle paikka, jossa se pysyy kuivana. Varmista, että tietokoneen ympärille jää noin 5 senttimetriä tyhjää tilaa, jotta tietokoneen jäähdytysjärjestelmän toiminta ei estyisi.

# **Työtilan järjestely**

Järjestä käyttämäsi laitteisto sekä työtila tarpeisiisi ja työtapoihisi sopiviksi. Valaistus, ilmanvaihto ja pistorasioiden sijainti voivat vaikuttaa työpisteesi järjestykseen.

#### **Työskentelymukavuus**

Seuraavien yleisten ohjeiden avulla voit löytää itsellesi parhaiten sopivan työskentelyasennon.

Hyvä tuoli vähentää kauan samassa asennossa istumisen aiheuttamaa väsymystä. Tuolin selkänojan ja istuinosan tulisi olla erikseen säädettävät, ja niiden tulisi antaa hyvä tuki istuttaessa. Istuimen etureunan on hyvä olla pyöristetty, jotta se ei painaisi reisiä. Säädä istuinosa niin, että reitesi ovat vaakatasossa ja jalkasi ulottuvat lattiaan tai jalkatuen päälle.

Pidä kyynärvarret vaakasuorassa asennossa, kun kirjoitat näppäimistöllä. Varmista myös, että ranteesi ovat mukavassa ja rennossa asennossa. Yritä kirjoittaa kevyesti näppäillen, niin että kätesi ovat sormia myöten rentoina. Voit säätää näppäimistön sopivaan kulmaan vaihtamalla näppäimistön jalakkeiden

<span id="page-11-0"></span>asentoa.

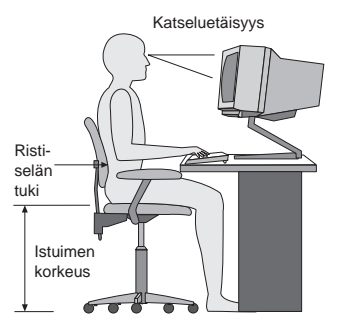

Käännä näytin sellaiseen asentoon, että kuvaruudun yläreuna on silmiesi tasolla tai vähän sen alapuolella. Aseta näytin sopivalle katseluetäisyydelle, joka on yleensä 50–60 cm. Sijoita näytin niin, että voit katsoa siihen kääntyilemättä.

# **Valaistus ja heijastukset**

Sijoita näytin sellaiseen asentoon, ettei kattovalaisimista, ikkunoista tai muista lähteistä tuleva valo pääse heijastumaan kuvaruudusta. Sijoita näytin suoraan kulmaan suhteessa valolähteisiin, jos tämä on mahdollista. Vähennä ylhäältä tulevan valon määrää sammuttamalla valoja tai käyttämällä valaisimissa tavallista himmeämpiä lamppuja. Jos sijoitat näyttimen lähelle ikkunaa, suojaa näytintä auringonvalolta ikkunaverhoilla tai sälekaihtimilla. Kuvaruudun kontrastia ja kirkkautta on ehkä säädettävä, kun valaistusolot muuttuvat päivän aikana.

Jos heijastuksilta ei voi välttyä tai valaistusta ei voi säätää, kannattaa harkita kuvaruudun eteen asetettavan heijastuksia poistavan suodattimen käyttöä. Tällaiset suodattimet voivat kuitenkin vaikuttaa kuvan selkeyteen, joten niiden käyttö on suositeltavaa vain siinä tapauksessa, että heijastusten vähentämiseen ei ole käytettävissä muita keinoja.

Pöly lisää heijastuksiin liittyviä ongelmia. Puhdista kuvaruutu säännöllisesti pehmeällä liinalla, joka on kostutettu naarmuttamattomalla nestemäisellä lasinpesuaineella.

#### **Ilmanvaihto**

Keskusyksikkö ja näytin tuottavat lämpöä. Keskusyksikön tuuletin imee sisään huoneilmaa ja puhaltaa ulos lämmintä ilmaa laitteen sisältä. Näyttimessä on tuuletusaukot, joista lämmin ilma pääsee poistumaan. Tuuletusaukkojen peittäminen voi aiheuttaa laitteiden ylikuumenemisen, jolloin ne saattavat toimia virheellisesti tai vaurioitua. Sijoita keskusyksikkö ja näytin niin, etteivät

<span id="page-12-0"></span>tuuletusaukot peity. Yleensä noin 5 senttimetrin tila laitteen ympärillä on riittävä. Varmista myös, ettei laitteista tuleva lämmin ilma puhallu suoraan muita ihmisiä kohti.

# **Pistorasiat, verkkojohdot ja kaapelien pituus**

Keskusyksikön lopullinen sijainti määräytyy pistorasioiden sijainnin sekä muiden laitteiden verkkojohtojen ja kaapelien pituuden mukaan.

Työtilan järjestely:

- v Vältä jatkojohtojen käyttöä. Kytke keskusyksikön verkkojohto suoraan pistorasiaan, jos se on mahdollista.
- v Sijoita verkkojohdot ja kaapelit siististi niin, etteivät ne ole kulkuväylillä tai muissa paikoissa, joissa niitä voidaan vahingossa siirtää pois paikaltaan.

Lisätietoja verkkojohdoista on kohdassa ["Verkkojohtoa koskeva huomautus"](#page-40-0) [sivulla 31](#page-40-0).

### **Tietokoneen johtojen ja kaapelien kytkeminen**

Asenna tietokone seuraavien ohjeiden mukaisesti. Paikanna seuraavilla sivuilla esitetyt pienet kuvakkeet tietokoneen takaosassa.

Jos tietokoneen kaapelit ja vastakkeet on merkitty eri värein, kytke samalla värillä merkitty kaapelin ja tietokoneen vastake toisiinsa. Kytke esimerkiksi sinisellä merkitty kaapelin vastake siniseen tietokoneen vastakkeeseen, punainen kaapelin vastake punaiseen tietokoneen vastakkeeseen ja niin edelleen.

- 1. Tarkista jännitekytkimen asento. Tarvittaessa voit muuttaa kytkimen asentoa esimerkiksi kuulakärkikynällä.
	- v Jos vaihtovirran jännite on 90–137 V, aseta jännitekytkin asentoon 115 V (115 volttia).
	- v Jos vaihtovirran jännite on 180–265 V, aseta jännitekytkin asentoon 230 V (230 volttia).
- 2. Kytke näyttimen kaapeli tietokoneen näytinvastakkeeseen ja kiristä ruuvit.

# $\Box$

**Huomautus:** Jos sinulla on käytettävissäsi grafiikkasovitinkortti, kytke näytin siihen. Grafiikkasovitinkortin vastakkeessa ei ehkä ole vastaavaa kuvaketta.

3. Kytke hiiri ja näppäimistö vastakkeisiinsa.

# ń

#### **FEEDS**

4. Kytke kirjoittimen tai muun rinnakkaisporttia käyttävän laitteen kaapeli rinnakkaisporttiin.

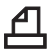

- 5. Kytke erillisen modeemin tai muun sarjaporttia käyttävän laitteen kaapeli sarjaporttiin.
	- ѭ

 $\Omega$ 

 $\leftrightarrow$ 

6. Jos tietokoneessa on paikannussauva- tai MIDI-vastake, voit kytkeä siihen paikannussauvan tai MIDI-musiikkilaitteen.

#### 7. Kytke USB-laitteiden kaapelit USB-porttiin.

8. Kytke erillisten äänilisälaitteiden, kuten kaiuttimien, mikrofonin tai kuulokkeiden, kaapelit lisävarusteiden vastakkeisiin. (Nämä vastakkeet ovat vain joissakin tietokonemalleissa.)

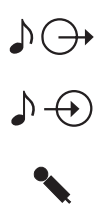

9. Jos tietokoneessa on modeemi, kytke puhelinkaapeli modeemivastakkeeseen. Jos tietokoneessa on Ethernet-sovitin, kytke Ethernet-kaapeli Ethernet-vastakkeeseen.

# ڿ

- 10. Kytke verkkojohdot maadoitettuihin pistorasioihin.
	- **Huomautus:** Kun tietokone kytketään sähköverkkoon liittämällä verkkojohto pistorasiaan, tietokone saattaa käynnistyä hetkeksi, minkä jälkeen virta katkeaa. Tämä on normaalia.

#### <span id="page-14-0"></span>**Virran kytkeminen laitteisiin**

Kytke virta ensin näyttimeen ja muihin oheislaitteisiin ja sen jälkeen keskusyksikköön. Kuvaruutuun tulee IBM:n logonäyttö siksi aikaa, kun tietokone tekee lyhyen testin. Jos tietokoneessa on esiasennettu ohjelmisto, ohjelmiston asennusohjelma käynnistyy.

["Luku 3. Huollon, tukipalvelujen ja lisätietojen saanti"](#page-22-0) sivulla 13 sisältää lisätietoja tietokoneen käynnistyksen yhteydessä mahdollisesti ilmenevistä ongelmista.

### **Ohjelmien asennuksen päättäminen**

Kun olet käynnistänyt tietokoneen ensimmäistä kertaa, päätä ohjelmiston asennus noudattamalla kuvaruutuun tulevia ohjeita. Jos et päätä ohjelmiston asennustoimia tietokoneen ensimmäisellä käynnistyskerralla, saattaa ilmetä odottamattomia virheitä. Lisätietoja ohjelmien asennuksesta on *Tietoja ohjelmistosta* -näyttökirjassa.

Jos käytössä on Microsoftin Windows 95-, Windows 98 Second Edition- tai Windows 2000 Professional -käyttöjärjestelmä, tietokone on valmiina käyttöön ohjelmiston asennuksen jälkeen.

#### **Windows NT Workstation**

Jos tietokoneeseen on esiasennettu Windows NT Workstation -käyttöjärjestelmä, kiintolevy on osioitava, jotta kiintolevytila saadaan kokonaan käyttöön. Kun tietokone toimitetaan käyttäjälle, käytettävissä on vain esiasennetun ohjelmiston tarvitsema kiintolevytila. Käyttäjän on erikseen alustettava loput kiintolevystä. Lisätietoja kiintolevyn osioinnista on *Tietoja ohjelmistosta* -näyttökirjan osissa, joissa käsitellään Access IBM -ohjelman käyttöä.

# **Muut käyttöjärjestelmät**

Jos asennat itse jonkin käyttöjärjestelmän, esimerkiksi Linux-käyttöjärjestelmän, noudata käyttöjärjestelmän CD-tietolevyjen tai levykkeiden mukana toimitettavia ohjeita. Muista asentaa laiteajurit käyttöjärjestelmän asennuksen jälkeen. Laiteajurien asennusohjeet toimitetaan CD-tietolevyn mukana tai levykkeissä tai CD-tietolevyssä olevissa README-tiedostoissa.

# **Julkaisujen käyttö**

Kun olet päättänyt käyttöjärjestelmän asennustoimet, tutustu tietokoneen käyttöohjeita sisältäviin julkaisuihin. Osa näyttökirjojen tiedoista kannattaa tulostaa myöhempää käyttöä varten. *Käyttöopas*- ja *Tietoja ohjelmistosta* -näyttökirjat sisältävät tärkeitä tietoja vianmäärityksestä, elvytyksestä sekä

#### elvytys- ja korjauslevykkeiden luonnista. *Tietoja ohjelmistosta* -julkaisu sisältää myös tietoja *Software Selections* -CD-tietolevyn sisältämistä ohjelmista ja tiedoista.

Saat *Käyttöoppaan* ja *Tietoja ohjelmistosta* -julkaisun käyttöön kaksoisnapsauttamalla tietokoneen työpöydällä olevaa **Access IBM** -kuvaketta. Valitse sitten vaihtoehdot **Ohjeiden saanti** → **Julkaisujen tarkastelu**. ["Luku 3.](#page-22-0) [Huollon, tukipalvelujen ja lisätietojen saanti"](#page-22-0) sivulla 13 sisältää lisätietoja tietokoneeseen liittyvistä julkaisuista.

# <span id="page-16-0"></span>**Luku 2. Vianmääritys ja elvytys**

Tässä luvussa kuvataan IBM:n esiasentaman ohjelmiston sisältävien tietokoneiden vianmääritys- ja elvytystyökaluja. Näitä työkaluja ovat

- v ConfigSafe-ohjelma
- korjaus- ja elvytyslevyke
- v IBM:n *Device Drivers and Diagnostics* -CD-tietolevy
- v *Elvytys*-CD-tietolevyt
- v kiintolevyssä oleva Elvytysohjelma (malleissa A20, A40 ja A40p).

**Huomautus:** Kaikissa tietokoneissa ei ole näitä kaikkia työkaluja. Merkitse muistiin tietokoneen mukana toimitetut työkalut.

#### **Huomautus:**

IBM:n tietokonemalleissa A20, A40 ja A40p on asennettuna Elvytysohjelma erilliseen kiintolevyn piilo-osioon. Älä poista tai muuta tätä osiota. Jos tämä osio vahingoittuu tai sitä on muutettu, katso lisätietoja kohdasta ["CD-tietolevyjen tilaaminen"](#page-27-0) sivulla 18.

*Tietoja ohjelmistosta* -näyttökirjassa on lisätietoja korjaus- ja elvytyslevykkeen luonnista. Korjaus- ja elvytyslevykkeen avulla voit käyttää Elvytysohjelmaa piilotetussa kiintolevyn osiossa olevan kehotteen avulla.

Jos käytät jotakin tässä luvussa kuvattua CD-tietolevyä, varmista, että tietokoneen ensisijaisen aloitusjärjestyksen 1. aloituslaitteena on CD- tai DVD-asema. Katso tarvittaessa lisätietoja kohdasta ["Ensisijaisen](#page-20-0) [aloitusjärjestyksen muutto \(muut koneet paitsi konetyyppi 2169\)"](#page-20-0) sivulla 11.

#### **Windowsin työpöydän vianmääritys ConfigSafe-ohjelman avulla**

Voit poistaa joitakin työpöydän kokoonpanoon liittyviä häiriöitä elvyttämättä koko esiasennettua käyttöjärjestelmää, ohjelmistoa tai laiteajureita. Jos tietokoneen toiminnassa ilmenee häiriöitä, voit palauttaa tietokoneen työpöydän sen viimeksi tallennettuun tilaan ConfigSafe-ohjelman avulla. Käytä ConfigSafe-ohjelmaa kokoonpanovirheiden korjaamiseen ennen muiden elvytystyökalujen käyttöä.

ConfigSafe-ohjelma on asennettuna kaikissa IBM:n tietokoneissa, joissa on esiasennettu ohjelmisto. Ohjelman tilannevedostoiminto (snapshot-toiminto) tallentaa järjestelmän kokoonpanotiedot automaattisesti säännöllisin väliajoin, <span id="page-17-0"></span>jotka voit itse määrittää. Ohjelma tekee ensimmäisen tilannevedoksen tietokoneen ensimmäisen käynnistyskerran yhteydessä.

Voit aloittaa ConfigSafe-ohjelman seuraavasti:

- 1. Tee järjestelmän lopputoimet.
- 2. Katkaise tietokoneesta virta. Jos virta ei katkea pitämällä virtakytkintä alaspainettuna vähintään neljän sekunnin ajan, irrota verkkojohto pistorasiasta ja odota muutaman sekunnin ajan, ennen kuin liität verkkojohdon takaisin pistorasiaan.
- 3. Jos käytössä on Windows 95 tai Windows 98, käynnistä tietokone uudelleen vikasietotilassa seuraavasti:
	- a. Kytke tietokoneeseen virta.
	- b. Kun kuvaruutuun tulee kehote, paina ja pidä alhaalla F8-näppäintä.
	- c. Pidä F8-näppäintä alaspainettuna, kunnes kuvaruutuun tulee kehotevalikko. Valitse valikosta **Vikasietotila**-vaihtoehto.
- 4. Napsauta Windows-työpöydän **Käynnistä**-painiketta.
- 5. Valitse vaihtoehdot **Ohjelmat → ConfigSafe → CONFIGSAFE**. (Jos tämä vaihtoehto ei ole näkyvissä valikossa, napsauta **Etsi**-vaihtoehtoa ja hae ohjelmaa sen nimellä kirjoittamalla configsafe ja napsauttamalla **OK**-painiketta. Aloita ohjelma kaksoisnapsauttamalla **ConfigSafe**tiedostoa.)
- 6. Jos ConfigSafe-ohjelmassa näkyy aiemmin tallennettuja kokoonpanoja, valitse niistä tuorein kokoonpano, joka on tallennettu ennen häiriöiden ilmenemistä.
- 7. Napsauta **OK**-painiketta.
- 8. Tee järjestelmän lopputoimet ja katkaise tietokoneesta virta.

# **ConfigSafe SOS -toiminnon käyttö**

Jos Windowsin työpöytää ei voi käyttää, ConfigSafe-ohjelmassa on SOS (Save Our System) -toiminto, jota voi käyttää DOS-ympäristössä. Voit ottaa SOS-toiminnon käyttöön seuraavasti:

- 1. Tee järjestelmän lopputoimet.
- 2. Siirry komentokehotteeseen seuraavasti:
	- v Jos käytössä on Windows 95-, Windows 98- tai Windows 2000 Professional -käyttöjärjestelmä, käynnistä tietokone. Paina F8-näppäintä nopeasti, kun kuvaruutuun tulee kehote käynnistyksen aikana. Valitse vaihtoehto **vain kehote**.
	- v Jos käytössä on Windows NT -käyttöjärjestelmä, aseta korjaus- ja käynnistyslevyke levykeasemaan ja ota kehotetila käyttöön käynnistämällä tietokone.
- 3. Kirjoita kehotteen perään komento cd\cfgsafe. Paina Enter-näppäintä.
- 4. Kirjoita sos ja paina sitten Enter-näppäintä.
- <span id="page-18-0"></span>5. Valitse tuorein kokoonpano, joka on tallennettu ennen häiriöiden ilmenemistä. Paina Enter-näppäintä.
- 6. Käynnistä tietokone uudelleen.

Jos häiriö toistuu, voit palauttaa jonkin aikaisemmin tallennetun kokoonpanon toistamalla nämä vaiheet. Jos tallennetun kokoonpanon palauttaminen ei poista häiriötä, tutustu seuraaviin jaksoihin.

#### **Käyttöjärjestelmän uudelleenasennus**

IBM:n PC-tietokonemalleissa A20, A40 ja A40p on Elvytysohjelma piilotetussa kiintolevyn osiossa. Kaikissa muissa tietokonemalleissa käytetään joko *Elvytys*-CD-tietolevyjä, *Device Drivers and Diagnostics* -CD-tietolevyä tai tietokoneen käyttöjärjestelmän mukana toimitettuja CD-tietolevyjä tai levykkeitä.

#### **Osittaisen tai täyden elvytyksen toteutus**

#### **Huomautus:**

Kiintolevyn piilo-osiossa oleva Elvytysohjelma poistaa ainoastaan C-asemassa olevat tiedostot. **Täysi elvytys** palauttaa käyttöjärjestelmän, laiteajurit ja sovellukset. **Osittainen elvytys** palauttaa käyttöjärjestelmän ja laiteajurit, mutta ei sovelluksia.

Voit toteuttaa käyttöjärjestelmän elvytyksen seuraavasti:

- 1. Jos käytössä ei ole CD-tietolevyä, siirry vaiheeseen 2. Jos käytössä on CD-tietolevy, avaa CD- tai DVD-asema. Aseta *Elvytys-CD-tietolevy 1* asemaan. Sulje CD- tai DVD-asema.
- 2. Tee järjestelmän normaalit lopputoimet, mikäli tämä on mahdollista. Jos se ei ole mahdollista, siirry suoraan seuraaviin vaiheisiin.
- 3. Katkaise tietokoneesta virta. Jos virta ei katkea pitämällä virtakytkintä alaspainettuna vähintään neljän sekunnin ajan, irrota verkkojohto pistorasiasta ja odota muutaman sekunnin ajan, ennen kuin liität verkkojohdon takaisin pistorasiaan.
- 4. Kytke tietokoneeseen virta.
- 5. Odota, kunnes kuvaruutuun tulee seuraava sanoma: Voit aloittaa Elvytysohjelman painamalla F11-näppäintä. Paina F11-näppäintä nopeasti. Sanoma on näkyvissä vain muutaman sekunnin ajan. Jos käytössä on CD-tietolevy, odota, kunnes kuvaruutuun tulee Elvytysohjelman valikko.

**Huomautus:** Jos käytössä on useita *Elvytys*-CD-tietolevyjä, ota ensin käyttöön *Elvytys-CD-tietolevy 1*.

- <span id="page-19-0"></span>6. Valittavana saattaa olla useita käyttöjärjestelmiä. Valitse elvytettäväksi haluamasi käyttöjärjestelmä. Voit myös valita oletusvaihtoehdon.
- 7. Valitse haluamasi elvytysvaihtoehto ja noudata sitten kuvaruutuun tulevia ohjeita.
- 8. Kun elvytys on päättynyt, lopeta ohjelma. Poista tarvittaessa CD-tietolevy CD- tai DVD-asemasta.
- 9. Katkaise tietokoneesta virta tai käynnistä tietokone uudelleen.

# **Laitteiden vianmääritys**

Jos asetusten palauttaminen ConfigSafe-ohjelman avulla tai käyttöjärjestelmän ja laiteajurien uudelleenasennus ei poista häiriötä, käytä IBM Enhanced Diagnostics -ohjelmaa. IBM Enhanced Diagnostics -vianmääritysohjelma auttaa laitteiden häiriöiden tunnistamisessa. Ohjelma on käyttöjärjestelmästä riippumaton.

IBM Enhanced Diagnostics -ohjelma on yhtenä vaihtoehtona kiintolevyn piilo-osiossa olevan Elvytysohjelman valikossa.

Jos aloitat Enhanced Diagnostics -ohjelman *Elvytys*-CD-tietolevystä tai *Device Drivers and Diagnostics CD* -tietolevystä, varmista, että ensisijaisen aloitusjärjestyksen 1. aloituslaitteena on CD- tai DVD-asema.

Voit aloittaa IBM Enhanced Diagnostics -vianmääritysohjelman seuraavasti:

- 1. Jos käytössä on CD-tietolevy, aseta se CD- tai DVD-asemaan. Tee käyttöjärjestelmän lopputoimet ja katkaise tietokoneesta virta. Jos käytössä ei ole CD-tietolevyä, siirry vaiheeseen 2.
- 2. Kytke tietokoneeseen virta. Kun kuvaruutuun tulee sanoma Voit aloittaa Elvytysohjelman painamalla F11-näppäintä, paina näppäintä nopeasti. Sanoma on näkyvissä vain muutaman sekunnin ajan.
- 3. Valitse Elvytysohjelman valikosta **Järjestelmän apuohjelmat** -vaihtoehto.
- 4. Valitse Järjestelmän apuohjelmat -valikosta vaihtoehto **Vianmääritys**. IBM Enhanced Diagnostics -ohjelman ajo alkaa automaattisesti.
- 5. Kun ohjelman ajo päättyy, poista tarvittaessa CD-tietolevy CD- tai DVD-asemasta.
- 6. Katkaise tietokoneesta virta.
- 7. Jos olet muuttanut ensisijaista aloitusjärjestystä, palauta se alkuperäiseksi. Noudata seuraavassa jaksossa olevia ohjeita.

Lisävarmistukseksi voit luoda IBM Enhanced Diagnostics -levykkeen. Levykkeen luontiohjeet ovat *Tietoja ohjelmistosta* -näyttökirjassa.

# <span id="page-20-0"></span>**Ensisijaisen aloitusjärjestyksen muutto (muut koneet paitsi konetyyppi 2169)**

Jos CD- tai DVD-asemaan on asetettu CD-levy, mutta tietokone ei tee alkulatausta asemasta, ensisijainen aloituslaite on muutettava BIOS-asetusohjelman avulla. Voit muuttaa aloitusjärjestystä seuraavasti:

- 1. Katkaise tietokoneesta virta.
- 2. Kytke tietokoneeseen virta.
- 3. Kun BIOS-asetusohjelman kehote tulee kuvaruutuun, paina F1-näppäintä nopeasti. Sanoma on näkyvissä vain muutaman sekunnin ajan, ja näppäintä on painettava tänä aikana.
- 4. Valitse BIOS-asetusohjelman päävalikosta vaihtoehto **Aloitusvaihtoehdot**.
- 5. Valitse Aloitusvaihtoehdot-valikon vaihtoehto **Aloitusjärjestys**.
- 6. Valitse Ensisijainen aloitusjärjestys -kohdasta vaihtoehto **1. aloituslaite**.
- 7. Merkitse muistiin ensimmäiseksi aloituslaitteeksi valittu laite. Tämä asetuksen arvo on palautettava lopuksi.
- 8. Muuta CD- tai DVD-asema ensimmäiseksi aloituslaitteeksi.
- 9. Palaa BIOS-asetusohjelman päävalikkoon painamalla Esc-näppäintä riittävän monta kertaa.
- 10. Valitse **Asetusten tallennus** -vaihtoehto ja paina Enter-näppäintä ennen kuin lopetat BIOS-asetusohjelman käytön.
- 11. Katkaise tietokoneesta virta.

# **Ensisijaisen aloitusjärjestyksen muutto (konetyyppi 2169)**

Jos CD- tai DVD-asemaan on asetettu CD-levy, mutta tietokone ei tee alkulatausta asemasta, ensisijainen aloituslaite on muutettava BIOS-asetusohjelman avulla. Voit muuttaa aloitusjärjestystä seuraavasti:

- 1. Katkaise tietokoneesta virta.
- 2. Kytke tietokoneeseen virta.
- 3. Kun BIOS-asetusohjelman kehote tulee kuvaruutuun, paina nopeasti **DEL**-näppäintä. Sanoma on näkyvissä vain muutaman sekunnin ajan, ja näppäintä on painettava tänä aikana.
- 4. Valitse BIOS-asetusohjelman valikosta vaihtoehto **Advanced BIOS Features**.
- 5. Valitse **Advanced BIOS Features** valikosta vaihtoehto **First Boot Device**.
- 6. Merkitse muistiin ensimmäiseksi aloituslaitteeksi valittu laite. Tämä asetuksen arvo on palautettava lopuksi.
- 7. Valitse CD- tai DVD-asema ensimmäiseksi aloituslaitteeksi.
- 8. Palaa BIOS-asetusohjelman päävalikkoon painamalla Esc-näppäintä riittävän monta kertaa.
- <span id="page-21-0"></span>9. Valitse **Asetusten tallennus** -vaihtoehto ja paina Enter-näppäintä, ennen kuin lopetat BIOS-asetusohjelman käytön.
- 10. Katkaise tietokoneesta virta.

#### **Laiteajurien elvytys tai asennus**

Lue seuraavat ohjeet ennen yksittäisten laiteajurien asennusta tai uudelleenasennusta.

Voit palauttaa tehtaalla asennettujen laitteiden ajurit Elvytysohjelman, *Elvytys*-CD-tietolevyjen ja *Device Drivers and Diagnostics* -CD-tietolevyn avulla.

Tietokonemalleissa A20, A40 ja A40p laiteajurit ovat C-asemassa. Erillisten laitteiden mukana toimitettavissa ohjelmalevykkeissä tai CD-tietolevyissä on muita laiteajureita.

#### **Huomautuksia:**

- 1. Laiteajureita ei voi elvyttää tai asentaa, ellei tietokoneeseen ole asennettu käyttöjärjestelmää.
- 2. Ennen kuin aloitat laiteajurien elvytyksen tai asennuksen, varmista, että käytettävissäsi ovat kyseisen laitteen julkaisut ja tallennusvälineet.
- 3. IBM-laitteiden laiteajurit ja niiden asennusohjeet ovat *Elvytys*-CDtietolevyissä tai *Device Drivers and Diagnostics* -CD-tietolevyssä olevassa README.TXT-tiedostossa. IBM PC -tietokonemallien A20, A40 ja A40p laiteajurien asennusohjeet ovat hakemistossa C:\IBMTOOLS\DRIVERS.
- 4. Voit myös noutaa uusimmat laiteajurit WWW-osoitteesta http://www.ibm.com/pc/support.

# <span id="page-22-0"></span>**Luku 3. Huollon, tukipalvelujen ja lisätietojen saanti**

Jos tarvitset ohjeita, huoltopalveluja, teknistä apua tai haluat vain lisätietoja IBM:n tuotteista, tarjolla on useita eri tietolähteitä.

IBM esimerkiksi ylläpitää WWW-verkossa useita sivustoja, joissa on tietoja IBM:n tuotteista ja palveluista. Saat niistä uusimmat tekniset tiedot ja voit hankkia laiteajureita ja päivityksiä. Seuraavassa on joitakin IBM:n WWW-sivustojen osoitteita:

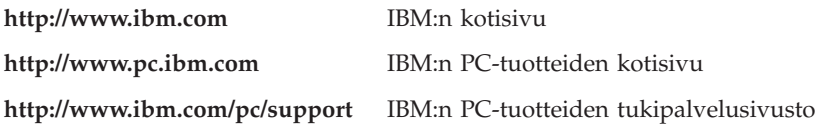

Näiltä sivuilta voit valita maakohtaisen WWW-sivuston.

Apua on saatavissa myös muista online-palveluista ja puhelimitse. Tässä jaksossa on tietoja näistä palveluista.

Palvelujen saatavuutta ja puhelinnumeroita saatetaan muuttaa ennalta ilmoittamatta.

#### **Huolto- ja tukipalvelut**

Ostaessasi IBM-laitteen saat laitteelle huolto- ja tukipalveluja. Laitteen takuuaikana saat IBM HelpWare -puhelinpalvelusta takuun mukaisia tukipalveluja. Eri maiden HelpWare-tukikeskusten puhelinnumerot ovat tämän luvun kohdassa "Puhelinpalvelu".

Seuraavat palvelut ovat käytettävissä takuuaikana:

- v Vianmääritys Koulutettu henkilöstö auttaa käyttäjää mahdollisten laitteistohäiriöiden selvittämisessä ja poistamisessa.
- v IBM-laitteiden huolto Jos takuuaikana todetaan häiriön johtuvan IBM:n valmistamasta laitteesta, käyttäjä saa huoltopalveluja koulutetulta huoltohenkilöstöltä.
- v Tekniset muutokset Toisinaan käyttäjän hankkimaan laitteeseen on tehtävä muutoksia ostohetken jälkeen. IBM tai IBM-jälleenmyyjä tekee asiakkaan laitteistoon tarvittavat tekniset muutokset.

Muista säilyttää ostotodistus takuupalvelujen saantia varten.

Pidä seuraavat tiedot esillä, kun soitat palveluun:

• koneen tyyppi- ja mallitiedot

- <span id="page-23-0"></span>v IBM:n valmistamien laitteiden sarjanumerot
- ongelman kuvaus
- v mahdollisten virhesanomien tarkka sanamuoto
- v tietokoneen laitteiston ja ohjelmiston kokoonpano.

Jos mahdollista, soita paikasta, jossa voit käyttää tietokonetta puhelun aikana.

Monet huoltotoimet edellyttävät yhteensopivaa näyttölaitetta, näppäimistöä ja hiirtä. Varmista ennen tietokoneen huoltoa, että nämä laitteet on liitetty tietokoneeseen joko suoraan tai ohjauskytkimen kautta.

Tämän tuotteen takuuseen eivät sisälly seuraavat palvelut:

v muiden kuin IBM:n valmistamien tai takuun piiriin kuulumattomien osien vaihto tai käyttö

**Huomautus:** Kaikissa takuun piiriin kuuluvissa osissa on seitsemän merkin pituinen tunnus (IBM FRU XXXXXXX).

- v ohjelmistohäiriöiden syiden selvitys
- v BIOSin kokoonpanon määritys asennuksen tai päivityksen yhteydessä
- v laiteajurien vaihto, muutokset tai päivitykset
- v verkon käyttöjärjestelmien asennus ja ylläpito
- v sovellusohjelmien asennus ja ylläpito.

Takuuehdot ovat liitteessä.

#### **Toimet ennen tukipalveluun soittamista**

Voit ratkaista monet tietokoneeseen liittyvät ongelmat ilman ulkopuolista apua käyttämällä apuna tietokoneen tai ohjelmiston mukana toimitettua näyttökirjaa tai painettua julkaisua. Myös ohjelmien mukana toimitettuihin README-tiedostoihin kannattaa tutustua.

Useimpien tietokoneiden, käyttöjärjestelmien ja sovellusohjelmien mukana toimitetuissa oppaissa on tietoja vianmäärityksestä ja virhesanomista. Oppaissa on tietoja myös vianmääritystesteistä, joita tietokoneella voi tehdä.

Jos järjestelmä antaa tietokoneen käynnistyksen yhteydessä automaattisten käynnistystestien (POST) virhesanoman, saat siitä lisätietoja laitteiston julkaisuissa olevista virhesanomataulukoista. Jos järjestelmä ei anna automaattisten käynnistystestien virhesanomaa, mutta epäilet vian olevan laitteistossa, katso julkaisuissa olevia vianmääritysohjeita tai aja vianmääritysohjelma.

Jos epäilet vian olevan ohjelmistossa, katso lisätietoja käyttöjärjestelmän tai sovellusohjelman oppaista (sekä README-tiedostoista).

#### <span id="page-24-0"></span>**Asiakaspalvelujen ja -tuen saanti**

Ostaessasi IBM PC -tietokoneen saat käyttöösi maksuttoman huolto- ja tukipalvelun tietokoneen takuuajaksi. Jos tarvitset lisäpalveluja, saatavilla on useita maksullisia palveluita eri tarpeisiin.

#### **WWW-verkon käyttö**

IBM PC -tuotteiden WWW-sivustossa on ajan tasalla olevia tietoja IBM PC -tuotteista ja tuotetuesta. IBM PC -tuotteiden kotisivuston osoite on http://www.pc.ibm.com.

Saat IBM-tuotteiden tukipalveluun ja tuettuihin lisävarusteisiin liittyviä tietoja IBM PC -tuotteiden tukipalvelusivustosta osoitteessa http://www.ibm.com/pc/support.

Valitsemalla tukisivustosta Profile-vaihtoehdon voit luoda asiakasprofiilin, jonka perusteella saat käyttöösi IBM-laitteisiisi mukautetun WWW-sivuston. Siinä on usein esitettyjä kysymyksiä, tietoja IBM:n valmistamista laitteista, teknisiä vihjeitä ja noudettavia tiedostoja. Saat kaikki tarvitsemasi tiedot yhdestä paikasta. Lisäksi saat halutessasi sähköpostitse ilmoituksia rekisteröimiesi tuotteiden muutoksista. Käytössäsi on myös IBM:n tukihenkilöstön valvomia, tietotekniikka-alaan liittyviä keskusteluryhmiä.

# **Puhelinpalvelu**

IBM:n teknisen tuen puhelinlinjalta saat teknistä apua ja lisätietoja tietokoneen käytöstä. Palvelu on lisämaksutta käytössäsi niin kauan kuin tietokoneen takuu on voimassa. Teknisen tuen asiantuntijat auttavat seuraaviin asioihin liittyvissä ongelmissa:

- v IBM-tietokoneen ja -näyttimen käyttöönotto
- v IBM:ltä tai IBM-jälleenmyyjältä ostetun IBM-lisävarusteen asennus ja käyttöönotto
- huoltojärjestelyt
- varaosat

Jos olet hankkinut IBM PC Server- tai IBM Netfinity Server -palvelimen, IBM Start Up -tukipalvelu on käytössäsi 90 päivää asennuksen jälkeen. Palvelu sisältää

- v verkkokäyttöjärjestelmän asennuksen tuen
- v liitäntäkorttien asennuksen ja kokoonpanon määrityksen tuen
- v verkkosovittimien asennuksen ja kokoonpanon määrityksen tuen.

Pidä seuraavat tiedot esillä, kun soitat palveluun:

- koneen tyyppi- ja mallitiedot
- v tietokoneen, näyttimen ja muiden laitteiden sarjanumerot tai ostotodistus
- ongelman kuvaus
- v mahdollisten virhesanomien tarkka sanamuoto

<span id="page-25-0"></span>v järjestelmän laitteisto- ja ohjelmistokokoonpanon tiedot.

Jos mahdollista, soita paikasta, jossa voit käyttää tietokonetta puhelun aikana.

Tukipalvelut ovat käytettävissä Suomessa arkipäivisin IBM:n normaalina toimistoaikana.<sup>1</sup>

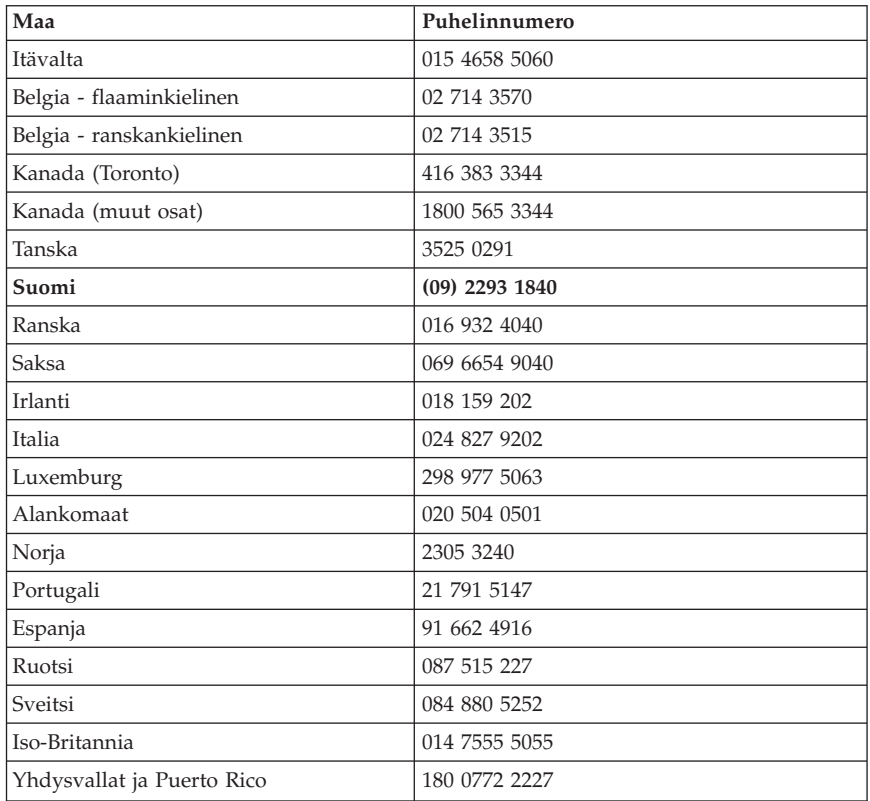

Muut maat: ota yhteys IBM-jälleenmyyjään tai -myyntineuvottelijaan.

# **Palvelut eri puolilla maailmaa**

Jos aiot matkustaa tietokone mukanasi, voit rekisteröitymällä siirtää tietokoneesi kansainvälisen takuun piiriin. Rekisteröitymällä saat kansainvälisen takuutodistuksen, joka pätee kaikkialla, missä IBM tai IBM-jälleenmyyjät myyvät tai huoltavat IBM PC -tuotteita.

<sup>1.</sup> Vastausajat saattavat vaihdella tukipuhelujen määrän mukaan.

<span id="page-26-0"></span>Lisätietoja rekisteröinnistä saat IBM-jälleenmyyjältä tai -myyntineuvottelijalta. Voit myös soittaa johonkin seuraavista numeroista:

- v Yhdysvallat ja Kanada: 1 800 497 7426
- v Eurooppa: 44 147 589 3638 (Greenock, Iso-Britannia).
- v Australia ja Uusi-Seelanti: 612 9354 4171.

#### **Lisäpalvelujen hankinta**

Takuuaikana ja sen jälkeen voit hankkia maksullisia lisäpalveluja, kuten tukipalvelun IBM:n ja muun valmistajan laitteistolle, käyttöjärjestelmille sekä sovellusohjelmille, tukipalvelun lähiverkon asennukselle ja kokoonpanon määritykselle, laitteiston laajennetun tai jatketun korjauspalvelun tai mukautetun asennuspalvelun. Palvelujen saatavuus ja nimet saattavat vaihdella maittain.

# **Laajennettu PC-tuotteiden tukipalvelu**

Niitä pöytätietokoneita ja kannettavia tietokoneita varten, joita ei ole liitetty verkkoon, on saatavissa laajennettu PC-tuotteiden tukipalvelu. Teknistä tukea saa IBM-tietokoneille, IBM:n ja muiden valmistajien lisävarusteille, käyttöjärjestelmille ja sovellusohjelmille, jotka mainitaan tuettujen tuotteiden luettelossa.

Palvelusta saat tukea seuraaviin toimiin:

- v IBM-tietokoneen asennus ja kokoonpanomääritykset takuun päättymisen jälkeen
- v muiden kuin IBM:n valmistamien lisävarusteiden asennus IBM-tietokoneeseen
- v IBM:n käyttöjärjestelmien käyttö IBM-tietokoneissa ja muissa tietokoneissa
- v sovellus- ja peliohjelmien käyttö
- v suorituskyvyn säätö
- v laiteajureiden etäasennus
- v multimedialaitteiden asennus ja käyttö
- v järjestelmähäiriöiden paikannus
- v julkaisujen ohjeiden tulkinta.

Voit hankkia palvelun siten, että maksat jokaisesta puhelusta, tai voit hankkia palvelupaketin, joka sisältää useita tukipyyntöjä. Voit myös tehdä vuoden kestävän palvelusopimuksen, joka sisältää kymmenen tukipyyntöä. Lisätietoja laajennetun PC-tuotteiden tukipalvelun hankkimisesta on kohdassa ["Tukipalvelujen hankinta"](#page-27-0) sivulla 18.

# **Verkko- ja palvelintuotteiden tukipalvelu**

Verkko- ja palvelintuotteiden tukipalvelu on saatavissa pienille ja suurille verkoille, jotka koostuvat IBM-palvelimista ja -työasemista ja joissa käytetään yleisiä verkon käyttöjärjestelmiä. Tukea on saatavissa myös useille muiden valmistajien sovittimille ja verkkokorteille.

<span id="page-27-0"></span>Tähän palveluun kuuluvat kaikki laajennetun PC-tuotteiden tukipalvelun ominaisuudet sekä lisäksi seuraavat ominaisuudet:

- v työasemien ja palvelimien asennus ja kokoonpanomääritykset
- v työasemien ja palvelimien järjestelmäongelmien tunnistus ja korjaus
- v IBM:n ja muiden valmistajien verkon käyttöjärjestelmien käyttö
- julkaisujen ohjeiden tulkinta.

Voit hankkia palvelun siten, että maksat jokaisesta puhelusta, tai voit hankkia palvelupaketin, joka sisältää useita tukipyyntöjä. Voit myös tehdä vuoden kestävän palvelusopimuksen, joka sisältää kymmenen tukipyyntöä. Lisätietoja verkko- ja palvelintuotteiden tukipalvelun hankkimisesta on kohdassa "Tukipalvelujen hankinta".

# **Tukipalvelujen hankinta**

Laajennetun PC-tuotteiden tukipalvelun sekä verkko- ja palvelintuotteiden tukipalvelun voi saada tuettujen tuotteiden luettelossa oleville tuotteille. Saat tuettujen tuotteiden luettelon sekä tietoja palvelujen hankkimisesta IBM-jälleenmyyjältä tai -myyntineuvottelijalta.

# **Takuu- ja korjauspalvelut**

Voit laajentaa perustakuupalvelua tai jatkaa tukipalvelua takuuajan jälkeen.

Takuun päättymisen jälkeen on saatavana erilaisia huoltopalveluja. Palvelujen saatavuus vaihtelee tuotteittain.

Lisätietoja takuun laajennuksesta tai jatkamisesta saat IBM-jälleenmyyjältä tai -myyntineuvottelijalta.

# **Julkaisujen tilaaminen**

Voit tilata tarvitsemiasi julkaisuja IBM:ltä. Saat luettelon saatavana olevista julkaisuista IBM-jälleenmyyjältä tai -myyntineuvottelijalta. Voit myös tilata julkaisuja tämän julkaisun lopussa olevan tilauslomakkeen avulla.

# **CD-tietolevyjen tilaaminen**

Tietokonemallien A20, A40 ja A40p kanssa käytettävän uuden *Elvytys*-CD-tietolevyn tilausohjeet saat WWW-osoitteesta http://www.ibm.com/pc/support.

#### <span id="page-28-0"></span>**Liite. Takuu- ja käyttöoikeustietoja sekä muuta huomioon otettavaa**

Tämä liite sisältää takuu- ja käyttöoikeustietoja, tavaramerkkitietoja sekä muuta huomioon otettavaa.

#### **Takuutiedot**

Takuulausekkeet on jaettu kahteen osaan, Osaan 1 ja Osaan 2. Osa 2 sisältää maakohtaiset takuuehdot. Muista lukea sekä Osa 1 että Osa 2.

- v **Z125-5697-01 11/97** ("IBM:n takuuehdot (Osa 1 Yleiset ehdot)")
- v **Maakohtaiset ehdot** (["Osa 2 Maakohtaiset ehdot"](#page-32-0) sivulla 23)

#### **IBM:n takuuehdot (Osa 1 - Yleiset ehdot)**

*Nämä takuuehdot sisältävät seuraavat kaksi osaa: Osa 1 - Yleiset ehdot ja Osa 2 - Maakohtaiset ehdot.* **Osan 2 ehdot saattavat korvata tai muuttaa Osan 1 sisältämiä ehtoja.** *IBM:n näiden takuuehtojen mukaisesti myöntämät takuut koskevat vain omaan käyttöön (ei jälleenmyyntiin) IBM:ltä tai jälleenmyyjältä hankittuja Koneita. Termillä* ″*Kone*″ *tarkoitetaan IBM:n konetta, sen lisälaitteita, mallinmuutoksia, päivityksiä, osia ja lisävarusteita tai niiden yhdistelmää. Mitkään ohjelmat (Koneeseen esiasennetut, jälkeenpäin asennetut tai muutoin asennetut) eivät sisälly termiin* ″*Kone*″*. Ellei IBM toisin määrää, seuraavat takuut ovat voimassa vain Koneen hankintamaassa. Mikään näiden takuuehtojen sisältämä ehto ei vähennä kuluttajan kuluttajansuojalain mukaisia oikeuksia. Takuuta koskevat kysymykset voi esittää IBM:lle tai Koneen jälleenmyyjälle.*

**Kone -** NetVista A40p -tietokone, tyypit 6569, 6649 ja 6579; PC 300PL -tietokone, tyypit 6565, 6584 ja 6594

#### **Takuujakso\***

- v Bangladesh, Kiina, Hongkong, Intia, Indonesia, Malesia, Filippiinit, Singapore, Sri Lanka, Taiwan, Thaimaa ja Vietnam - osat: kolme (3) vuotta, työ: yksi (1) vuosi
- v Japani osat: yksi (1) vuosi, työ: yksi (1) vuosi
- v Muut maat osat: kolme (3) vuotta, työ: kolme (3) vuotta

**Kone -** NetVista A20 -tietokone, tyyppi 6269; PC 300GL -tietokone, tyypit 6268, 6288, 6563, 6564 ja 6574

#### **Takuujakso\***

- v EMEA ja Argentiina osat: kolme (3) vuotta, työ: kolme (3) vuotta
- v Japani osat: yksi (1) vuosi, työ: yksi (1) vuosi
- v Muut maat osat: kolme (3) vuotta, työ: yksi (1) vuosi

**Kone -** NetVista A40 -tietokone, tyypit 6568, 6648 ja 6578

#### **Takuujakso\***

- v Yhdysvallat, Kanada, EMEA ja Latinalainen Amerikka osat: kolme (3) vuotta, työ: kolme (3) vuotta
- v Japani osat: yksi (1) vuosi, työ: yksi (1) vuosi
- v Muut maat osat: kolme (3) vuotta, työ: yksi (1) vuosi

**Kone** - PC 300 -tietokone, tyyppi 2169, vain Euroopassa, Lähi-idässä ja Afrikassa

#### **Takuujakso\***

Osat: yksi (1) vuosi, työ: yksi (1) vuosi, korjauskeskuspalvelu

*\* Tietoja takuuhuollosta saa koneen toimittajalta.*

#### **IBM:n takuu Koneille**

IBM takaa, että 1) missään Koneissa ei ole materiaalivikoja tai työstä aiheutuneita vikoja ja että 2) Koneet vastaavat virallisesti julkaistuja IBM-määrityksiä. Koneen takuuaika on ennalta määrätty, kiinteä ajanjakso, joka alkaa Koneen asennuspäivästä. Koneen asennuspäivä on ostotositteessa oleva päivämäärä, ellei IBM tai jälleenmyyjä muuta ilmoita.

Takuuaikana IBM tai IBM:n valtuuttaman jälleenmyyjän huoltopalvelu korjaa tai vaihtaa Koneen ilman eri veloitusta Koneelle määritetyn huoltotyypin mukaisesti sekä hoitaa Konetta koskevien teknisten muutosten asennuksen.

Jos Kone ei toimi takuuehtojen mukaisesti takuuaikana eikä IBM tai Koneen jälleenmyyjä pysty 1) saamaan sitä toimintakuntoon tai 2) vaihtamaan Konetta toiminnaltaan vastaavaan koneeseen, asiakas on oikeutettu maksamansa

maksun palautukseen palautettuaan Koneen sen hankintapaikkaan. Korvaava kone ei ole välttämättä uusi, mutta se toimitetaan hyvässä toimintakunnossa.

#### **Takuun laajuus**

Takuu ei kata Koneen korjausta tai vaihtoa, jos sen vahingoittuminen on johtunut väärinkäytöstä, onnettomuudesta, Koneen muuttamisesta, väärästä käyttöympäristöstä, ohjeiden vastaisesta kunnossapidosta tai sellaisten tuotteiden käytöstä, joista IBM ei vastaa. Takuu mitätöityy, jos Koneen tai sen osien tunnistemerkintöjä on poistettu tai muutettu.

**NÄMÄ TAKUUT KORVAAVAT KAIKKI MUUT NIMENOMAISESTI TAI KONKLUDENTTISESTI ILMAISTUT TAKUUT TAI EHDOT, MUKAAN LUETTUINA MYÖS KONKLUDENTTISESTI ILMAISTUT TAKUUT TAI EHDOT KONEEN TALOUDELLISESTA HYÖDYNNETTÄVYYDESTÄ JA SOPIVUUDESTA TIETTYYN TARKOITUKSEEN. NÄMÄ TAKUUT ANTAVAT ASIAKKAALLE TIETYT OIKEUDET. ASIAKKAALLA VOI OLLA MYÖS MUITA OIKEUKSIA, JOTKA VOIVAT OLLA ERILAISIA ERI MAIDEN LAINSÄÄDÄNNÖSSÄ. JOS PAKOTTAVA LAINSÄÄDÄNTÖ EI SALLI NIMENOMAISEN TAI KONKLUDENTTISEN TAKUUN POISSULKEMISTA TAI RAJOITTAMISTA JOLTAKIN OSIN, KYSEINEN RAJOITUS EI KOSKE ASIAKASTA. TÄLLAISESSA TAPAUKSESSA TAKUIDEN SOVELTAMINEN RAJOITTUU TAKUUAIKAAN. MITKÄÄN TAKUUT EIVÄT OLE VOIMASSA TÄMÄN TAKUUAJAN JÄLKEEN.**

#### **Takuunrajoitus**

IBM ei takaa sitä, että Kone toimii keskeytyksettä tai virheettömästi.

Ellei toisin määritetä, IBM toimittaa muut kuin IBM:n koneet **ILMAN MITÄÄN TAKUUTA.**

Koneelle takuun mukaisesti annettu tekninen tai muu tuki, kuten puhelimitse annettu apu asiakkaan Koneen määrityksiä tai asennusta koskeviin kysymyksiin, toimitetaan **ILMAN MITÄÄN TAKUUTA.**

#### **Takuuhuolto**

Koneen takuuhuolto järjestyy ottamalla yhteys Koneen jälleenmyyjään tai IBM:ään. Takuuhuollon saamiseksi asiakas voi joutua esittämään ostotodistuksen.

IBM tai Koneen jälleenmyyjä pitää Koneen määritysten mukaisessa toimintakunnossa tai palauttaa Koneen toimintakuntoon toimittamalla korjaustai vaihtopalvelua joko asiakkaan tiloissa tai huoltopalvelussa. IBM tai

jälleenmyyjä ilmoittavat asiakkaalle, millaista huoltopalvelua Koneelle on saatavilla Koneen asennusmaassa. IBM korjaa tai vaihtaa viallisen Koneen harkintansa mukaan.

Jos takuuhuollossa vaihdetaan Kone tai sen osa, korvatusta Koneesta tai osasta tulee IBM:n tai jälleenmyyjän omaisuutta. Korvaavasta Koneesta tai osasta tulee asiakkaan omaisuutta. Asiakas vastaa siitä, että kaikki Koneesta irrotetut osat ovat alkuperäisiä ja muuttamattomia. Korvaavat osat ovat hyvässä käyttökunnossa ja toiminnaltaan ainakin korvattujen veroisia, mutta eivät välttämättä uusia. Vaihto edellyttää sitä, että korvattava osa kuuluu takuun piiriin.

Kaikkien lisävarusteiden, muutoksien tai tason nostojen, jotka IBM tai jälleenmyyjä tekee tai asentaa, tulee olla tarkoitettu 1) nimenomaiseen sarjanumerolla tunnistettavaan Koneeseen tai 2) Koneeseen, jonka tekninen muutostaso on yhteensopiva lisävarusteen, muutoksen tai tason noston kanssa. Moniin lisävarusteisiin, muutoksiin tai tason nostoihin liittyy Koneen osan poisto ja palautus IBM:lle. Poistetun osan takuu siirtyy korvaavalle osalle.

Ennen kuin IBM tai Koneen jälleenmyyjä vaihtaa Koneen tai sen osan, asiakas sitoutuu poistamaan kaikki sellaiset toiminnot, osat, lisävarusteet ja muutokset, joita takuu ei koske.

Asiakas sitoutuu myös

- 1. varmistamaan, etteivät mitkään lailliset sitoumukset tai rajoitukset estä koneen vaihtoa
- 2. hankkimaan luvan huoltotoimiin Koneen omistajalta, jos asiakas ei ole Koneen omistaja
- 3. tekemään seuraavat toimet soveltuvin osin ennen huoltoa:
	- a. noudattamaan IBM:n tai jälleenmyyjän antamia vianmääritysohjeita ja tekemään ehdotetut huoltotoimet
	- b. varmistuskopioimaan kaikki Koneessa olevat ohjelmat ja tiedot
	- c. takaamaan IBM:n tai jälleenmyyjän huoltohenkilöille riittävän, vapaan ja turvallisen pääsyn asiakkaan tiloihin, jotta huoltohenkilöt pystyvät täyttämään velvollisuutensa
	- d. ilmoittamaan IBM:lle tai jälleenmyyjälle Koneen sijaintipaikan muuttumisesta.

IBM on vastuussa Koneen katoamisesta tai vahingoittumisesta, 1) kun Kone on IBM:n hallussa ja 2) kuljetuksen aikana, jos IBM vastaa kuljetuskustannuksista.

IBM tai jälleenmyyjä ei ole vastuussa asiakkaan IBM:lle tai jälleenmyyjälle toimittamassa Koneessa olevien luottamuksellisten, yksityisten tai henkilökohtaisten tietojen katoamisesta. Asiakkaan tulee poistaa kaikki tällaiset tiedot ennen Koneen toimittamista.

#### <span id="page-32-0"></span>**Tuotteen alkuperä**

Jokainen IBM:n Kone on valmistettu uusista osista tai uusista ja kierrätysosista. Joissakin tapauksissa Kone on voinut olla asennettuna aikaisemminkin. IBM:n takuuehdot ovat voimassa tuotteen alkuperästä riippumatta.

#### **Vastuunrajoitus**

IBM:n vastuu ja asiakkaan oikeus vahingonkorvaukseen on kaikissa tapauksissa rajoitettu ainoastaan:

- 1. korvauksiin henkilövahingoista (mukaan lukien kuolemantapaus) ja kiinteään tai irtaimeen omaisuuteen kohdistuneista vahingoista
- 2. asiakkaan osoittamiin muihin vahinkoihin siten, että korvauksen enimmäismäärä on 500 000 markkaa tai vaatimuksen perusteena olevan vahingon aiheuttaneesta Koneesta maksettu maksu (jos kyseessä on toistuva maksu, käytetään 12 kuukauden aikana maksettuja maksuja), jos se on tätä suurempi.

Tämä vastuunrajoitus koskee myös kaikkia IBM:n alihankkijoita ja Koneen jälleenmyyjiä. Korvauksen enimmäismäärä kattaa kaikki mahdolliset korvaukset joko IBM:ltä, sen alihankkijoilta tai jälleenmyyjältä.

**IBM EI VASTAA MISSÄÄN TAPAUKSESSA 1) KOLMANNEN OSAPUOLEN ASIAKKAASEEN KOHDISTAMISTA VAATIMUKSISTA, 2) TIEDOSTOJEN TAI TIETOJEN HÄVIÄMISESTÄ TAI VAHINGOITTUMISESTA EIKÄ 3) EPÄSUORISTA VAHINGOISTA TAI VÄLILLISISTÄ TALOUDELLISISTA VAHINGOISTA, KUTEN SAAMATTA JÄÄNEISTÄ VOITOISTA TAI SÄÄSTÖISTÄ. IBM EI VASTAA VAHINGOSTA SIINÄKÄÄN TAPAUKSESSA, ETTÄ IBM:LLE, SEN ALIHANKKIJOILLE TAI JÄLLEENMYYJÄLLE ON ILMOITETTU TÄLLAISEN VAHINGON MAHDOLLISUUDESTA. JOS PAKOTTAVA LAINSÄÄDÄNTÖ EI SALLI VAHINGONKORVAUSVELVOLLISUUDEN RAJOITTAMISTA JOLTAKIN OSIN, KYSEINEN RAJOITUS EI KOSKE TÄTÄ SOPIMUSTA.**

#### **Osa 2 - Maakohtaiset ehdot**

#### **TYYNENMEREN AASIA**

**AUSTRALIA: IBM:n takuu Koneille:** Tähän jaksoon lisätään seuraava kappale: Tässä kohdassa määritetyt takuut ovat voimassa niiden oikeuksien lisäksi, jotka on määritetty vuoden 1974 Trade Practices Act -laissa tai muussa lainsäädännössä. Takuu on rajoitettu vain siinä määrin, kun sovellettava lainsäädäntö sen sallii.

**Takuun laajuus:** Seuraava teksti korvaa tämän jakson kaksi ensimmäistä lausetta: Takuu ei korvaa Koneen korjausta tai vaihtoa, jos Koneen vaurioitumisen on aiheuttanut ohjeiden vastainen käyttö, onnettomuus, Koneeseen tehty muutos, sopimaton fyysinen käyttöympäristö, käyttö muussa kuin määritetyssä käyttöympäristössä, virheellinen kunnossapito tai sellainen tuote, josta IBM ei ole vastuussa.

**Vastuunrajoitus:** Tähän jaksoon lisätään seuraava kappale: Jos IBM on vastuullinen vuoden 1974 Trade Practices Act -lain määrittämien ehtojen tai takuiden perusteella, IBM:n vastuu rajoittuu tuotteiden korjaukseen tai vaihtoon tai vastaavan tuotteen toimittamiseen. Jos nämä lain asettamat ehdot tai takuut liittyvät tuotteen myynti-, hallinta- tai omistusoikeuteen tai jos tuote on hankittu normaaliin henkilökohtaiseen tai yksityiseen käyttöön, mikään tämän kappaleen rajoituksista ei ole voimassa.

**KIINAN KANSANTASAVALTA: Sopimusta koskeva laki:** Tähän jaksoon lisätään seuraava lause: Tätä sopimusta koskevat New Yorkin osavaltion lait.

**INTIA: Vastuunrajoitus:** Seuraava teksti korvaa tämän jakson kohdat 1 ja 2:

- 1. korvausvelvollisuuteen henkilövahingoista (mukaan lukien kuolemantapaus) ja kiinteään ja irtaimeen omaisuuteen kohdistuneista vahingoista siinä tapauksessa, että vahingon on aiheuttanut IBM:n tuottamus
- 2. asiakkaan osoittamiin muihin todellisiin vahinkoihin, jotka aiheutuvat siitä, ettei IBM ole suorittanut velvollisuuksiaan, tai jotka liittyvät tämän takuusopimuksen ehtoihin, siten, että korvauksen enimmäismäärä on vaatimuksen perusteena olevan vahingon aiheuttaneesta Koneesta maksettu maksu.

**UUSI-SEELANTI: IBM:n takuu Koneille:** Tähän jaksoon lisätään seuraava kappale: Kohdassa määritettyjen takuiden lisäksi voimassa ovat kaikki oikeudet, jotka on määritetty vuoden 1993 Consumer Guarantees Act -laissa tai muussa lainsäädännössä, jota ei voida sulkea pois tai rajoittaa. Vuoden 1993 Consumer Guarantees Act -lakia ei sovelleta tuotteisiin tai palveluihin, jotka asiakas on hankkinut liiketoimintaa varten lain määrittämällä tavalla.

**Vastuunrajoitus:** Tähän jaksoon lisätään seuraava kappale: Jos Koneita ei ole hankittu liiketoimintaa varten vuoden 1993 Consumer Guarantees Act -lain määrittämällä tavalla, tämän kohdan rajoitukset ovat voimassa vain, mikäli kyseinen laki ne sallii.

#### **EUROOPPA, LÄHI-ITÄ JA AFRIKKA (EMEA)**

**Seuraavat ehdot ovat voimassa kaikissa näissä maissa.**

Nämä takuuehdot koskevat IBM:n jälleenmyyjältä hankittuja Koneita. Jos Kone on hankittu IBM:ltä, sovellettavan IBM-sopimuksen ehdot korvaavat nämä takuuehdot.

#### **Takuuhuolto**

Jos IBM:n Koneen hankintamaa on Alankomaat, Belgia, Espanja, Irlanti, Islanti, Iso-Britannia, Italia, Itävalta, Kreikka, Latvia, Liettua, Luxemburg, Norja, Portugali, Ranska, Ruotsi, Saksa, Suomi, Sveitsi, Tanska tai Viro, Koneen takuuhuollon voi saada missä tahansa näistä maista joko (1) IBM:n valtuuttaman jälleenmyyjän huoltopalvelusta tai (2) IBM:ltä.

Jos IBM:n PC-koneen hankintamaa on Albania, Armenia, Bosnia-Hertsegovina, Bulgaria, entinen Jugoslavian tasavalta Makedonia, Georgia, Jugoslavian liittotasavalta, Kazakstan, Kirgisia, Kroatia, Moldavia, Puola, Romania, Slovakia, Slovenia, Tsekin tasavalta, Ukraina, Unkari, Valko-Venäjä tai Venäjä, Koneen takuuhuollon voi saada missä tahansa näistä maista joko (1) IBM:n valtuuttaman jälleenmyyjän huoltopalvelusta tai (2) IBM:ltä.

Näihin takuuehtoihin sovelletaan sen maan lakeja, maakohtaisia ehtoja ja laillista tuomioistuinta, jossa takuuhuolto annetaan, paitsi Albaniassa, Armeniassa, Bosnia-Hertsegovinassa, Bulgariassa, entisessä Jugoslavian tasavallassa Makedoniassa, Georgiassa, Jugoslavian liittotasavallassa, Kazakstanissa, Kirgisiassa, Kroatiassa, Moldaviassa, Puolassa, Romaniassa, Slovakiassa, Sloveniassa, Tsekin tasavallassa, Ukrainassa, Unkarissa, Valko-Venäjällä ja Venäjällä, joissa sovelletaan Itävallan lakeja.

#### **Seuraavat ehdot ovat maakohtaisia:**

**EGYPTI: Vastuunrajoitus:** Seuraava teksti korvaa tämän jakson kohdan 2: 2. asiakkaan osoittamiin muihin todellisiin suoriin vahinkoihin siten, että korvauksen enimmäismäärä on vaatimuksen perusteena olevan vahingon aiheuttaneesta Koneesta maksettu maksu.

Alihankkijoita ja jälleenmyyjiä koskeva osuus ei muutu.

**RANSKA: Vastuunrajoitus:** Seuraava teksti korvaa tämän jakson ensimmäisen kappaleen: IBM:n vastuu ja asiakkaan oikeus vahingonkorvaukseen on kaikissa tapauksissa rajoitettu ainoastaan: (kohdat 1 ja 2 eivät muutu).

**SAKSA: IBM:n takuu Koneille:** Seuraava teksti korvaa tämän jakson ensimmäisen kappaleen ensimmäisen lauseen: IBM takaa sen, että Kone toimii oikein normaalissa käytössä ja että Kone vastaa määrityksiään.

Tähän jaksoon lisätään seuraavat kappaleet: Koneen takuuaika on vähintään kuusi kuukautta.

Jos IBM tai jälleenmyyjä ei pysty saattamaan IBM:n Konetta toimintakuntoon, asiakkaalla on oikeus pyytää osittaista hyvitystä, joka perustuu toimimattoman Koneen alentuneeseen arvoon, tai pyytää Konetta koskevan sopimuksen purkamista ja Koneesta maksamansa maksun palauttamista.

**Takuun laajuus:** Toista kappaletta ei sovelleta.

**Takuuhuolto:** Tähän jaksoon lisätään seuraava teksti: Takuuaikana viallisen koneen kuljetus IBM:ään tapahtuu IBM:n kustannuksella.

**Tuotteen alkuperä:** Seuraava kappale korvaa tämän jakson: Jokainen Kone on vastavalmistettu. Koneessa saattaa olla uusien osien lisäksi kierrätettyjä osia.

**Vastuunrajoitus:** Tähän jaksoon lisätään seuraava kappale: Tässä sopimuksessa määritetyt rajoitukset eivät ole voimassa, jos IBM on aiheuttanut vahingon tahallisesti tai jos vahingon on aiheuttanut IBM:n törkeä tuottamus.

Kohdassa 2 teksti ″500 000 markkaa″ korvataan tekstillä ″1 000 000 DEM″.

Seuraava lause lisätään kohdan 2 ensimmäisen kappaleen loppuun: IBM:n vastuu rajoittuu olennaisten sopimusehtojen rikkomisesta aiheutuneisiin vahinkoihin, jos kyseessä on lievä tuottamus.

**IRLANTI: Takuun laajuus:** Tähän jaksoon lisätään seuraava teksti: Lukuun ottamatta tässä sopimuksessa nimenomaan mainittuja ehtoja mitkään takuut, jotka on säädetty vuoden 1893 Sale of Goods Act -laissa ja vuoden 1980 Sale of Goods and Supply of Services Act -laissa, eivät ole voimassa.

**Vastuunrajoitus:** Seuraava teksti korvaa tämän jakson ensimmäisen kappaleen kohdat 1 ja 2:

1. korvauksiin henkilövahingoista (mukaan lukien kuolemantapaus) ja kiinteään omaisuuteen kohdistuneista vahingoista, jotka on aiheuttanut IBM:n tuottamus 2. asiakkaan osoittamiin muihin todellisiin vahinkoihin siten, että korvauksen enimmäismäärä on 75 000 IEP tai 125 prosenttia vaatimuksen perusteena olevan vahingon aiheuttaneesta Koneesta maksetusta maksusta (jos kyseessä on toistuva maksu, käytetään 12 kuukauden aikana maksettuja maksuja), jos tämä on suurempi.

Alihankkijoita ja jälleenmyyjiä koskeva osuus ei muutu.

Tähän jaksoon lisätään seuraava kappale: IBM:n vastuu ja asiakkaan oikeus vahingonkorvauksiin kaikissa sopimusta koskevissa laiminlyönneissä tai teoissa rajoittuu korvauksiin todellisista vahingoista.

**ITALIA: Vastuunrajoitus:** Seuraava teksti korvaa ensimmäisen kappaleen toisen lauseen: IBM:n vastuu ja asiakkaan oikeus vahingonkorvauksiin

rajoittuu, ellei pakottavasta lainsäädännöstä muuta johdu, (1. kohta ei muutu) 2. asiakkaan osoittamiin muihin vahinkoihin, jotka aiheutuvat siitä, ettei IBM ole täyttänyt velvollisuuksiaan tai tämän takuusopimuksen ehtoja, siten, että korvauksen enimmäismäärä on vaatimuksen perusteena olevan vahingon aiheuttaneesta Koneesta maksettu maksu.

Alihankkijoita ja jälleenmyyjiä koskeva osuus ei muutu.

Seuraava teksti korvaa tämän jakson viimeisen kappaleen: Ellei pakottavasta lainsäädännöstä muuta johdu, IBM ja jälleenmyyjä eivät vastaa (kohdat 1 ja 2 eivät muutu) 3) välillisistä vahingoista, vaikka IBM:lle tai jälleenmyyjälle olisi ilmoitettu tällaisen vahingon mahdollisuudesta.

#### **ETELÄ-AFRIKKA, NAMIBIA, BOTSWANA, LESOTHO JA SWAZIMAA:**

**Vastuunrajoitus:** Tähän jaksoon lisätään seuraava teksti: IBM:n vastuu ja asiakkaan oikeus vahingonkorvauksiin rajoittuu asiakkaan osoittamiin muihin todellisiin vahinkoihin, jotka aiheutuvat siitä, ettei IBM ole täyttänyt velvollisuuksiaan tai tämän takuusopimuksen ehtoja, siten, että korvauksen enimmäismäärä on vaatimuksen perusteena olevan vahingon aiheuttaneesta Koneesta maksettu maksu.

**TURKKI: Tuotteen alkuperä:** Seuraava teksti korvaa tämän jakson: IBM:n Koneet ovat vastavalmistettuja IBM:n tuotantostandardien mukaisesti.

**ISO-BRITANNIA: Vastuunrajoitus:** Seuraava teksti korvaa tämän jakson ensimmäisen kappaleen kohdat 1 ja 2:

- 1. korvauksiin henkilövahingoista (mukaan lukien kuolemantapaus) ja kiinteään omaisuuteen kohdistuneista vahingoista, jos vahingon on aiheuttanut yksinomaan IBM:n tuottamus
- 2. asiakkaan osoittamiin muihin välittömiin vahinkoihin siten, että korvauksen enimmäismäärä on 150 000 GBP tai 125 prosenttia vaatimuksen perusteena olevan vahingon aiheuttaneesta Koneesta maksettu maksu, jos tämä on suurempi.

Tähän kappaleeseen lisätään seuraava kohta: 3. Vastuunrajoitus ei koske mitään IBM:n laiminlyöntejä tai rikkomuksia, jotka on määritetty vuoden 1979 Sales of Goods Act -lain pykälässä 12 tai vuoden 1982 Supply of Goods and Services Act -lain pykälässä 2.

Alihankkijoita ja jälleenmyyjiä koskeva osuus ei muutu.

Tämän jakson loppuun lisätään seuraava teksti: IBM:n vastuu ja asiakkaan oikeus vahingonkorvauksiin kaikissa sopimusta koskevissa laiminlyönneissä tai teoissa rajoittuu korvauksiin todellisista vahingoista.

#### **POHJOIS-AMERIKKA**

<span id="page-37-0"></span>**KANADA: Takuuhuolto:** Tähän jaksoon lisätään seuraava teksti: IBM:n takuuhuollon voi hankkia puhelinnumerosta **1 800 565 3344**. Toronton alueella puhelinnumero on **416 383 3344**.

**YHDYSVALLAT: Takuuhuolto:** Tähän jaksoon lisätään seuraava teksti: IBM:n takuuhuollon voi hankkia puhelinnumerosta **1800 772 2227**.

#### **Huomioon otettavaa**

Julkaisu on laadittu Yhdysvalloissa saatavana olevien tuotteiden ja palvelujen pohjalta.

IBM ei ehkä tarjoa tässä julkaisussa mainittuja koneita, palveluja ja ominaisuuksia muissa maissa. Saat lisätietoja Suomessa saatavana olevista koneista ja palveluista IBM:n paikalliselta edustajalta. Viittaukset IBM:n koneisiin, ohjelmiin ja palveluihin eivät tarkoita sitä, että vain näitä tuotteita voidaan käyttää. Niiden asemesta on mahdollista käyttää mitä tahansa toiminnaltaan vastaavaa konetta, ohjelmaa tai palvelua, joka ei loukkaa IBM:n tekijänoikeutta tai muita lailla suojattuja oikeuksia. Haluttaessa käyttää tämän tuotteen kanssa muita kuin IBM:n nimeämiä koneita, ohjelmia ja palveluja on niiden käytön arviointi ja tarkistus käyttäjän omalla vastuulla.

IBM:llä voi olla patentteja tai patenttihakemuksia, jotka koskevat tässä julkaisussa esitettyjä asioita. Tämän julkaisun hankinta ei anna mitään lisenssiä näihin patentteihin. Kirjallisia tiedusteluja voi tehdä osoitteeseen

*IBM Director of Licensing IBM Corporation North Castle Drive Armonk, NY 10504-1785 U.S.A.*

**INTERNATIONAL BUSINESS MACHINES TARJOAA TÄMÄN JULKAISUN** ″**SELLAISENAAN**″ **ILMAN MITÄÄN NIMENOMAISESTI TAI KONKLUDENTTISESTI MYÖNNETTYÄ TAKUUTA, MUKAAN LUETTUINA TALOUDELLISTA HYÖDYNNETTÄVYYTTÄ, SOPIVUUTTA TIETTYYN TARKOITUKSEEN JA OIKEUKSIEN LOUKKAAMATTOMUUTTA KOSKEVAT KONKLUDENTTISESTI ILMAISTUT TAKUUT. Joidenkin maiden lainsäädäntö ei salli nimenomaisesti tai konkludenttisesti myönnettyjen takuiden rajoittamista, joten edellä olevaa rajoitusta ei sovelleta näissä maissa.**

Tämä julkaisu on käännös englanninkielisestä julkaisusta *Quick Reference*, 19K6729, jonka on julkaissut International Business Machines Corporation, USA.

<span id="page-38-0"></span>Julkaisu voi sisältää teknisiä epätarkkuuksia ja painovirheitä. Julkaisun tiedot tarkistetaan säännöllisin väliajoin ja tarpeelliset muutokset tehdään julkaisun uusiin painoksiin. IBM saattaa tehdä parannuksia tai muutoksia tässä julkaisussa kuvattuihin tuotteisiin ja ohjelmiin milloin tahansa ilman ennakkoilmoitusta.

Julkaisua koskevat korjausehdotukset ja huomautukset pyydetään lähettämään osoitteeseen:

Oy International Business Machines Ab Käännöstoimisto PL 265 00100 Helsinki

Voit lähettää julkaisua koskevat huomautukset myös faksina numeroon (09) 459 4113. Tässä julkaisussa olevat viittaukset muuhun kuin IBM:n WWW-sivustoon eivät ole osoitus siitä, että IBM millään tavoin vastaisi kyseisen WWW-sivuston sisällöstä tai käytöstä. Viittaukset on tarkoitettu vain helpottamaan lukijan tutustumista muihin WWW-sivustoihin. Kyseisten WWW-sivustojen sisältämä aineisto ei sisälly tähän IBM-tuotteeseen tai sitä koskevaan aineistoon. Sivustojen käyttö on käyttäjän omalla vastuulla. IBM pidättää itsellään oikeuden käyttää ja jakaa käyttäjiltä saamiaan tietoja parhaaksi katsomallaan tavalla, niin että siitä ei aiheudu lähettäjälle mitään velvoitteita.

#### **Päivämäärätietojen käsittely**

Tämä IBM-laite ja sen mukana mahdollisesti toimitettavat IBM-ohjelmat on suunniteltu siten, että ne ohjeidensa mukaan käytettyinä pystyvät käsittelemään päivämäärätietoja oikein 1900-luvun, vuosituhannen vaihteen ja 2000-luvun aikana. Tämä edellyttää sitä, että kaikki muut tuotteet (esimerkiksi koneet ja ohjelmat), joita käytetään yhdessä kyseisen tuotteen kanssa, vaihtavat täsmällisiä päivämäärätietoja oikein.

Vaikka tietokoneessa saattaa olla esiasennettuna muiden valmistajien kuin IBM:n tuotteita tai IBM saattaa muutoin jaella niitä, IBM ei kuitenkaan vastaa näiden tuotteiden kyvystä käsitellä päivämäärätietoja. Ota yhteys suoraan kyseisten tuotteiden valmistajiin, kun haluat varmistaa tuotteiden kyvyn käsitellä päivämäärätietoja ja hankkia tarvittavia ohjelmapäivityksiä. Tämä IBM-laite ei suojaa häiriöiltä, jotka aiheutuvat sellaisten ohjelmien, päivitysten tai lisälaitteiden käytöstä, jotka eivät käsittele päivämäärätietoja oikein.

#### **Tavaramerkit**

Seuraavat nimet ovat IBM:n tavaramerkkejä Yhdysvalloissa ja muissa maissa:

**HelpCenter** IBM

<span id="page-39-0"></span>NetVista PC300.

Microsoft, Windows ja Windows NT ovat Microsoft Corporationin tavaramerkkejä.

Muut yritysten, tuotteiden tai palvelujen nimet voivat olla muiden yritysten tavaramerkkejä.

# **Tietoja sähkömagneettisesta säteilystä**

Tämä tietokone on luokan B digitaalinen laite. Tietokoneessa on kuitenkin sisäinen verkko-ohjain (NIC), jonka käytön aikana tuote on luokan A digitaalinen laite. Lisäksi NetVista A20 -tietokoneen tyyppi 6269 on luokan A digitaalinen laite, kun siinä on asennettuna toinen DIMM-muistimoduuli. Luokan A laiteluokitus ja tiedot on sisällytetty julkaisuun pääasiassa siksi, että tiettyjen luokkaan A kuuluvien lisävarusteiden tai verkko-ohjainkaapeleiden käyttö muuttaa tietokoneen luokitusta siten, että tietokone kuuluu luokkaan A.

# **Luokan B laitteet**

NetVista A20 -tietokone, tyyppi 6269; NetVista A40 -tietokone, tyypit 6568 ja 6578; NetVista A40p -tietokone, tyypit 6569 ja 6579.

PC 300GL -tietokone, tyypit 6268, 6278, 6288, 6563, 6564 ja 6574; PC 300PL -tietokone, tyypit 6565, 6584 ja 6594; PC300 -tietokoneen tyyppi 2169.

#### **Lausuma Euroopan unionin direktiivin 89/336/ETY mukaisuudesta**

Tämä tuote on yhdenmukainen EU:n direktiivin 89/336/ETY suojausvaatimusten kanssa, jotka vastaavat jäsenmaiden säätämiä lakeja sähkömagneettisesta yhteensopivuudesta. IBM ei voi ottaa vastuuta suojauksen säilymisestä, mikäli laitteeseen tehdään muutoksia tai lisätään kortteja (osia), joita IBM ei ole suositellut.

Tämä tuote täyttää standardin EN 55022 (CISPR 22) luokan B vaatimukset. Luokan B laitteiden rajoitukset antavat kohtuullisen suojan häiriöitä vastaan käytettäessä lisensoituja tietoliikennelaitteita tyypillisissä ympäristöissä.

# **Luokan A laitteet**

NetVista A20 -tietokone, tyyppi 6269; NetVista A40 -tietokone, tyypit 6568 ja 6578; NetVista A40p -tietokone, tyypit 6569 ja 6579.

PC 300GL -tietokone, tyypit 6268, 6278, 6288, 6563, 6564 ja 6574; PC 300PL -tietokone, tyypit 6565, 6584 ja 6594; PC300 -tietokoneen tyyppi 2169.

#### **Lausuma Euroopan unionin direktiivin 89/336/ETY mukaisuudesta**

<span id="page-40-0"></span>Tämä tuote on yhdenmukainen EU:n direktiivin 89/336/ETY suojausvaatimusten kanssa, jotka vastaavat jäsenmaiden säätämiä lakeja sähkömagneettisesta yhteensopivuudesta. IBM ei voi ottaa vastuuta suojauksen säilymisestä, mikäli laitteeseen tehdään muutoksia tai lisätään kortteja (osia), joita IBM ei ole suositellut.

Tämä tuote täyttää standardin EN 55022 (CISPR 22) luokan A vaatimukset. Luokan A laitteiden rajoitukset antavat kohtuullisen suojan häiriöitä vastaan käytettäessä lisensoituja tietoliikennelaitteita tyypillisissä ympäristöissä.

**Huomautus:** Tämä on luokan A tuote. Kotikäytössä tämä tuote saattaa aiheuttaa radiohäiriöitä. Tällöin käyttäjän on ryhdyttävä asianmukaisiin toimiin.

#### **Verkkojohtoa koskeva huomautus**

Tässä IBM:n tietokoneessa on hyväksytty, maadoitettu verkkojohto. Koneen virheettömän ja turvallisen toiminnan takaamiseksi verkkojohto on kytkettävä maadoitettuun pistorasiaan.

Tiettyä maata varten tarkoitettu IBM:n verkkojohto on tavallisesti saatavana ainoastaan kyseisessä maassa.

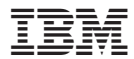

Osanumero: 19K6737

(1P) P/N:19K6737

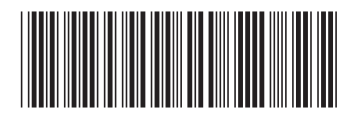